## **Procedures for Vote Casting in the 2024 Annual General Meeting of Shareholders via Electronic Means (E-AGM)**

## **Procedures for Vote Casting and Rules for Counting of Votes**

- 1. The Chairman of the Meeting requests the shareholders to vote on each agenda item.
- 2. Casting votes in the Shareholders' Meeting via electronic means (E-AGM) in each agenda item shall be made via the Inventech Connect system, with one share equaling one vote.
- 3. Prior to counting votes in each agenda item, the Company would temporarily suspend the registration. The registration would be resumed upon conclusion of the counting of votes in each agenda item. As for the shareholders or proxies attending the Meeting, after the Meeting was commenced, their votes shall be included only in the agenda items those shareholders or proxies are present at the Meeting, as a result, the number of shareholders in each agenda item may vary.
- 4. In case shareholders appointing their proxies have clearly expressed their intention to vote for, against, or abstained from voting on the respective agenda items, and the Company has collected and recorded such votes for processing in advance in computer system, with the legal advisor from The Legists Group attending the E-AGM to witness and inspect the counting of votes by proxy, the proxies registered for attending the Meeting would not be able to vote again in each such agenda item in the E-Voting.
- 5. The Chairman of the Meeting shall request the shareholders to consider voting in each agenda item, by asking the shareholders or proxies to vote via the Inventech Connect system within one minute in each agenda item. Forthe director election agenda item, one minute for voting of each director individually will be provided.
- 6. Any shareholder who intends to vote shall select the agenda item that they wish to vote on, press the "Vote" button then the system will display the voting screen for each agenda selected where the shareholders can choose to vote in three (3) ways, as follows: **Approve or Disapprove or Abstain the attendee could choose to vote as intended and the system would prompt to confirm the vote, the attendee could click "OK" (green) button on the screen to confirm the vote or press "Cancel" (red) button to edit the vote. If the shareholders wish to cancel the vote, they can press "Cancel Vote" button** (where the voting may be changed until such agenda item closes the voting sessions).

The Company's 2024 Annual General Meeting of Shareholders is held via electronic means (E-AGM), with votes cast through the Inventech Connect system instead of the physical ballots. Hence, there will be no cases that the ballots are deemed invalid.

*\* If no voting is selected or pressed "Cancel Vote", it will be treated by the Company as a favorable vote, and the voting can be changed until such agenda item closes the voting sessions.*

7. Regards vote counting, the resolutions shall be passed by votes, as follows:

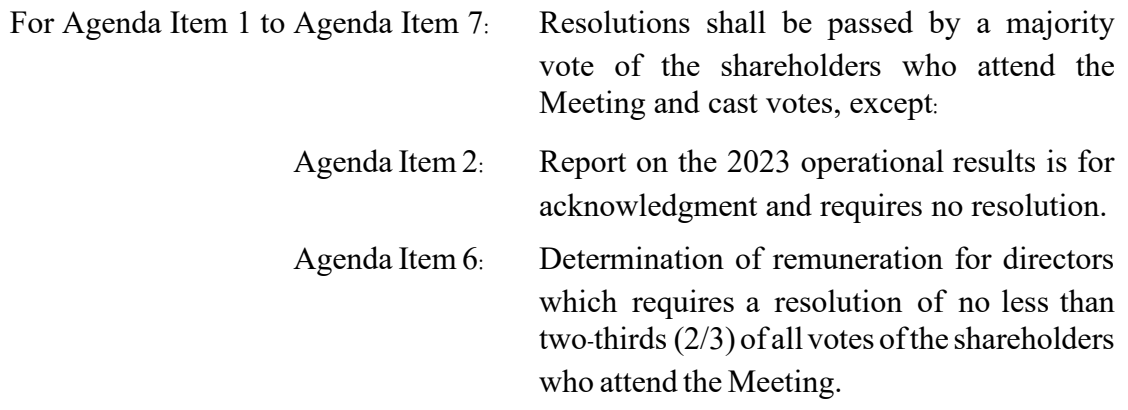

- 8. As for Agenda Item 5 on the appointment of directors in respect of which the shareholders may vote on an individual basis, to ensure transparency in the counting of votes which can be requested for review at a later date. As for shareholders appointing proxies, theCompany will examine the casting of votes according to their proxy forms.
- 9. Asking questions in the meeting room
	- 9.1 Before voting on each agenda item, the attendees will be allowed to ask questions or express opinions on issues related to that agenda item as appropriate.
	- 9.2 Shareholders or proxies, who intend to ask questions or express any opinions in any agenda items, could select the related agenda and press the "Question" button, shareholders or proxies could ask questions in two (2) ways as follows:
		- 1) Via text message the shareholders or proxies type the question, then press the "Send Question" button (green) to submit the question through the system.
		- 2) Via visual and audio the shareholders or proxies press the "Inquire via picture and sound" button (blue), and the system would display the message to confirm the booking of the Conference Question Queue, press the "OK" button (green) to ask a question. When allowed by the staff the shareholders or proxies could unmute the microphone and turn on the camera to ask a question by pressing the "Join Panelist" button (blue).
	- 9.3 In case of many questions related to a particular agenda item submitted to the system, the Company reserves the right to select questions as appropriate, and other unrelated questions will be answered in Agenda Item 8.